# Pythonプログラミング 初級

# 2023年11月18日 (土) 第1回 講師: 渡邉 貴之

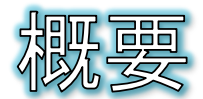

- Pythonについて・・・
	- Pythonはコードが簡潔に記述できて読みやすいなどの特徴があり、様々な 分野で人気を得ています。
	- 最近は機械学習やディープラーニングといった人工知能やデータサイエン スの分野においても、豊富な追加モジュールが揃っていることから、急速に 人気が高まっています。
- 本講座では・・・
	- Pythonに初めて触るプログラミング初学者の方を対象として、プログラミン グの初歩から講義と演習を行います。
		- ◎ 変数やリスト、タプル、辞書といったデータ型
		- 制御構文
		- 関数とオブジェクト

#### ● 参考図書

◎ 柴田, "みんなのPython第4版", SBクリエイティブ株式会社

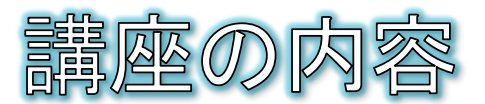

● タイムテーブル

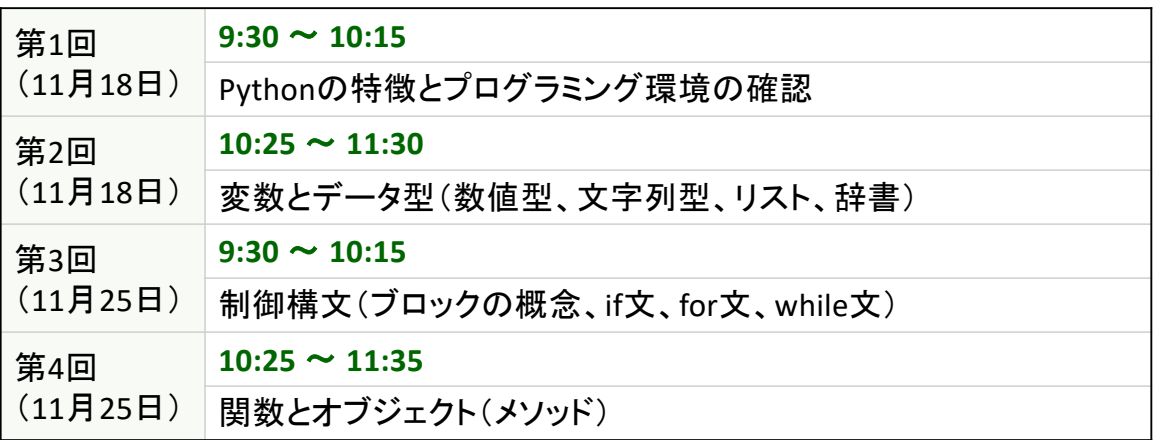

※途中、休憩時間を適宜取ります

宴習室利用ガイダンス

#### ● おねがい

- ◎ 新型コロナウイルス感染予防対策をお願いします。
- 室内での飲食は禁止されています。

#### ● コンピュータの起動とログオン

- 別紙「講座用ユーザIDとパスワード」をお手元にご用意下さい。
- コンピュータの電源を入れ、ログオン画面にて「他のユーザー」をクリックし ます。
- ◎ パソコン用ユーザIDとパスワードを入力し、矢印ボタンをクリックします。
- ログイン後、中央モニタに講師のプロジェクタと同じ画面が映ります

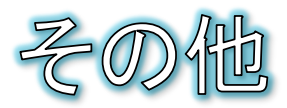

● 自販機

● 1階の階段横にあります。

# トイレ

● 各階のエレベータ脇にあります。

## ● 食堂

● 土日は休業となります。

## ● 喫煙場所

● 構内は全面禁煙です。

- 5 -

# 第1回 Pythonの特徴と<br>プログラミング環境の確認

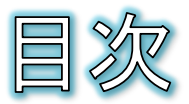

- Pythonの歴史
- Pythonの特徴
- Pythonの環境を用意する
- Anacondaとは?
- Pythonプログラミングの基本
- Pythonコードを実行する3つの手段
- 統合開発環境を使用する
- Spyderを起動する
- 簡単なコードを記述して実行する
- 関数と引数
- コメント

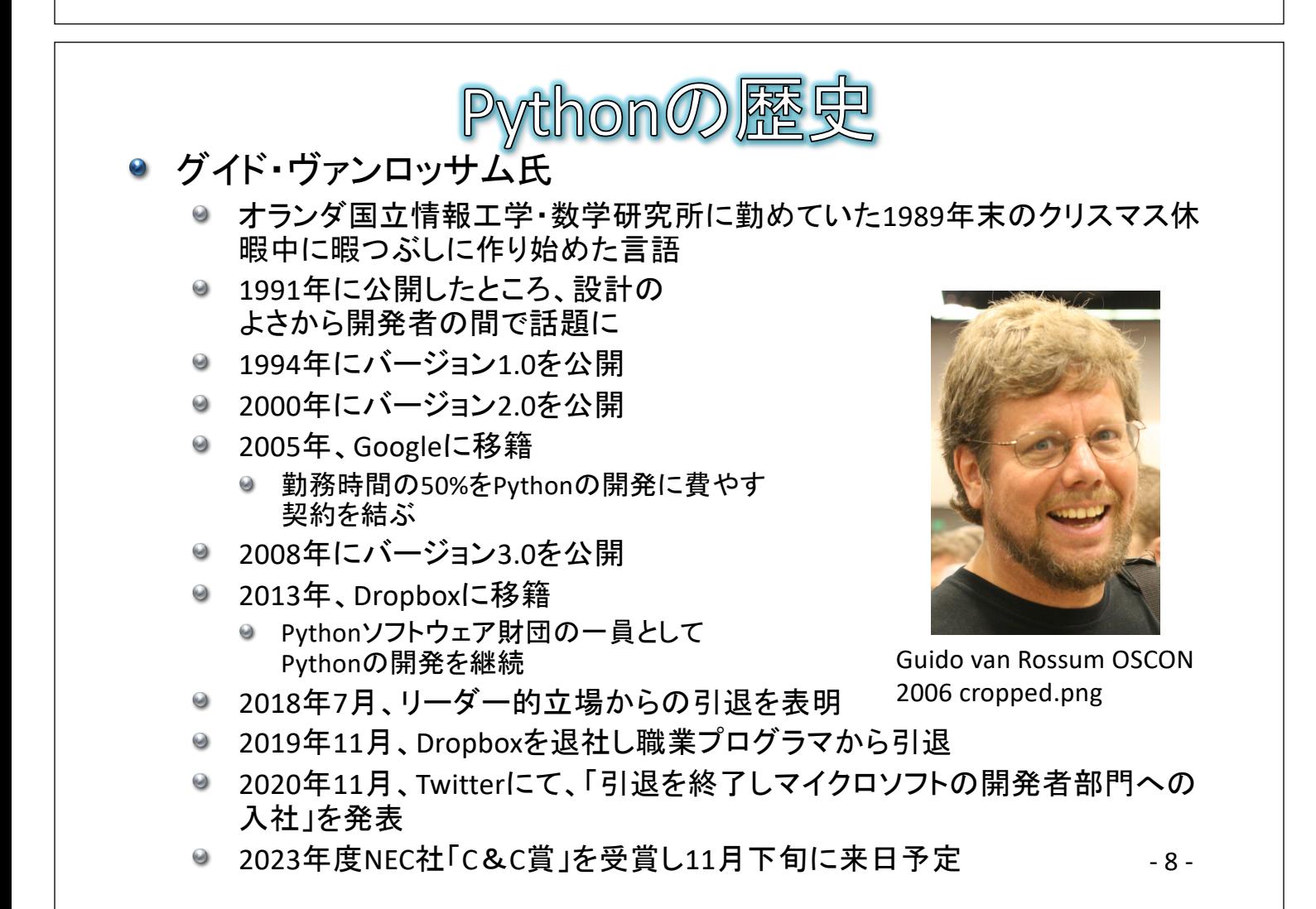

- 7 -

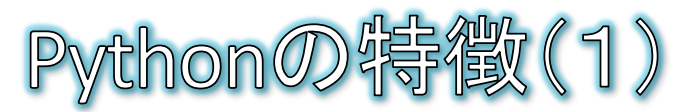

● すぐに実行できる

● 人間が記述したプログラムのファイルを、コンピュータが実行 できる「機械語」のファイルに変換する処理をコンパイルやリン クと言いますが、Pythonはそれらの前処理が不要です。

● Pythonのプログラムを、Pythonの実行環境(インタプリタ)に読 み込ませると、すぐに1行1行を解釈して実行してくれます。

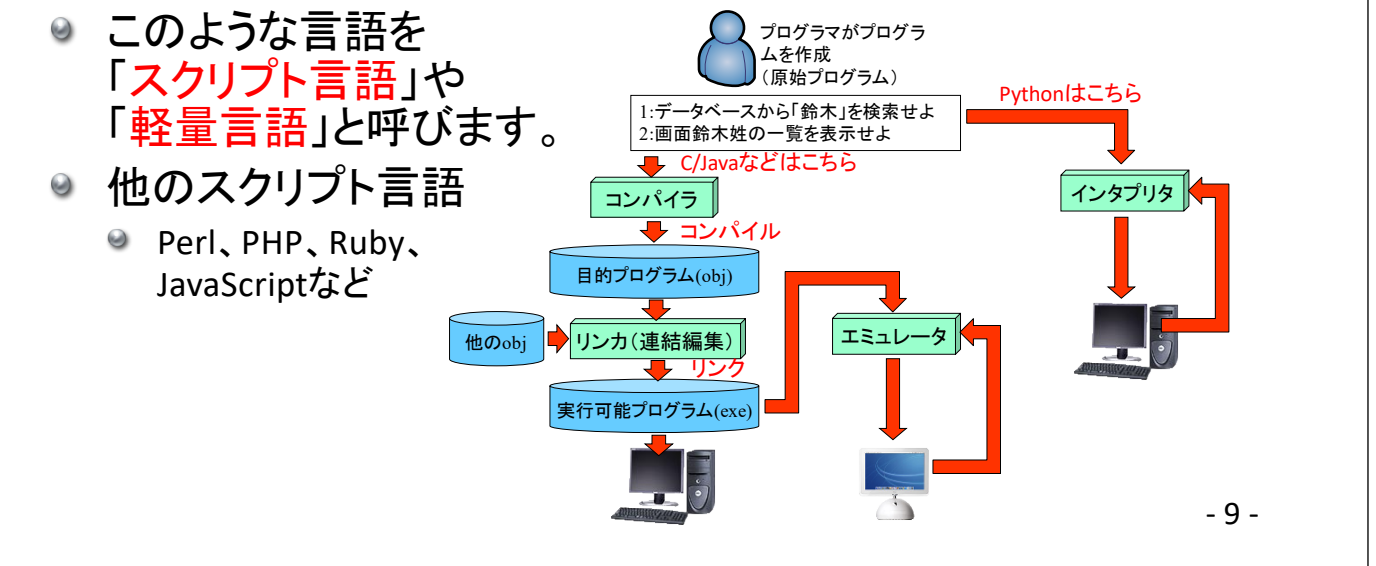

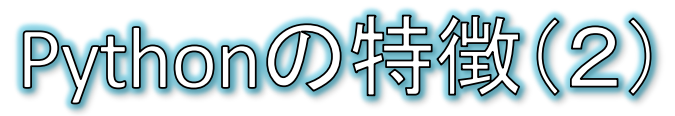

- 実行環境を選ばない
	- Pythonのプログラムは、Windows、macOS、Unix/Linuxや携帯 機器でも動かすことができます。 ● パソコンからサーバまで実行環境を選びません。
	- 私たちが普段使用している様々なWebサービスもPvthonで記 述されています。

● YouTube、Instagram、Pinterest、Dropboxなど

- **You Tube Dropbox**
- ビッグデータ分析、人工知能(機械学習、ディープラーニング) など先端分野でも活用されています。
	- 先端分野の機能を手軽に実行できる追加機能(モジュール)が豊富に 提供されていることから人気が高まっています。

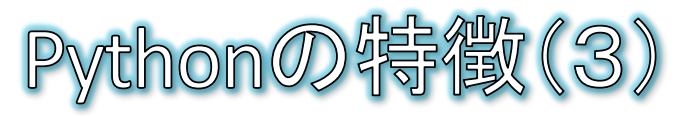

#### ● 読み書きしやすい

- ◎ プログラムで使う命令のうち、基本となるものを予約語といいます(日本語 に例えると「てにをは」)。Pythonは予約語の数が少ないので、覚えやすい と言えます。
- 書き方に曖昧さを許さない設計
	- 誰が書いても同じような書き方になる
		- 他の人が書いたプログラムが読みやすくなる (可読性が高くなる)
		- 自分が書いたプログラムも読みやすくなるの で、間違いを見つけやすくなる
- その他名前の由来
	- Python(ニシキヘビ)は、グイド氏が好きだったイ ギリスのテレビ局 BBC が製作したコメディ番組 「空飛ぶモンティ・パイソン」から
	- ロゴはニシキヘドがモチーフ

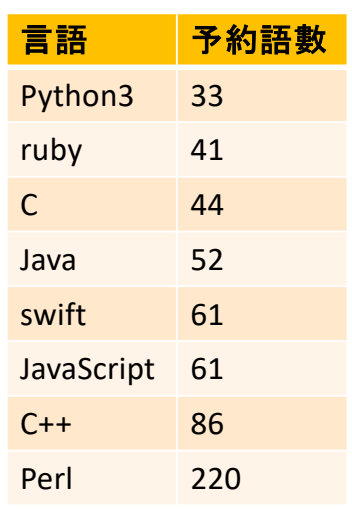

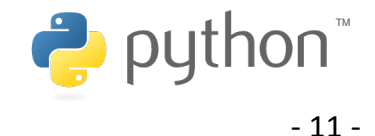

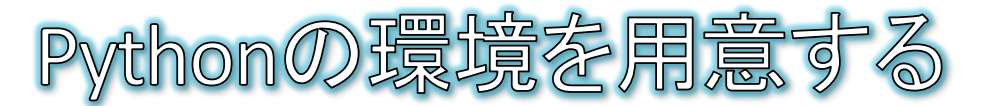

#### Pythonの入手方法

- この講座の前半では、データサイエンス向けに用意されたPvthonパッケー ジであるAnacondaを使用します。
	- データサイエンス用の多くのモジュールが標準でインストールされるのでとても 便利です。
- ◎ (参考)ご自身のPCにインストールするには
	- Webブラウザで「 https://www.anaconda.com/ 」を開きます。
	- 上部「Free Downoad」を選択します。
	- ページ下方から、自分のOS環境に合ったバージョンをダウンロードします。
	- ダウンロードしたファイルを実行しインストールします。

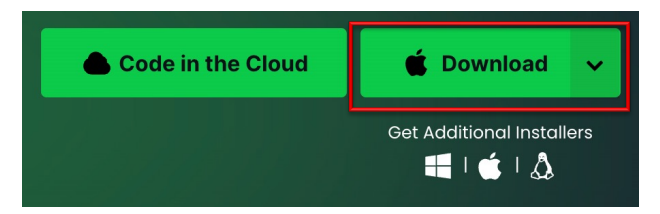

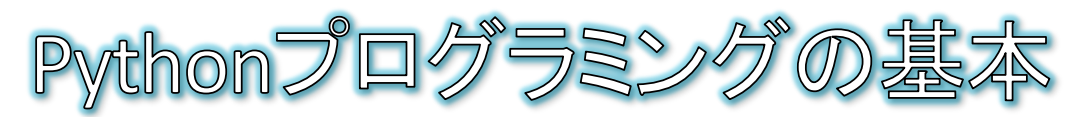

- プログラムとは?
	- コンピュータに実行させたいことを、文字や記号を組み合わせた命令として 書いたものです。
- プログラムを書くルール 書き方には文法や構文と呼ばれるルールが決まっています。  $\Theta$
- ソースコードとは?
	- プログラム言語の持つ文法に従って書かれた命令の集合体をソースコード やコード、ソースファイルなどと呼びます。  $3456789$

for i in range(1, 10): for j in range(1, 10): print(str( $i * j$ ) + "\\summat", end="") print("¥n")

九九の表を出力する例

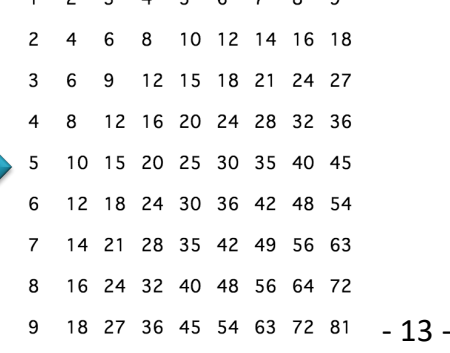

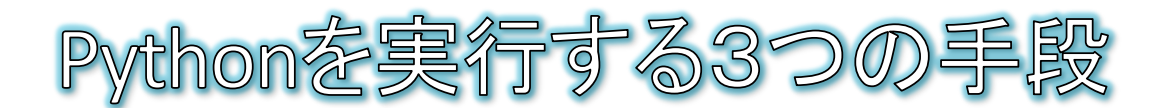

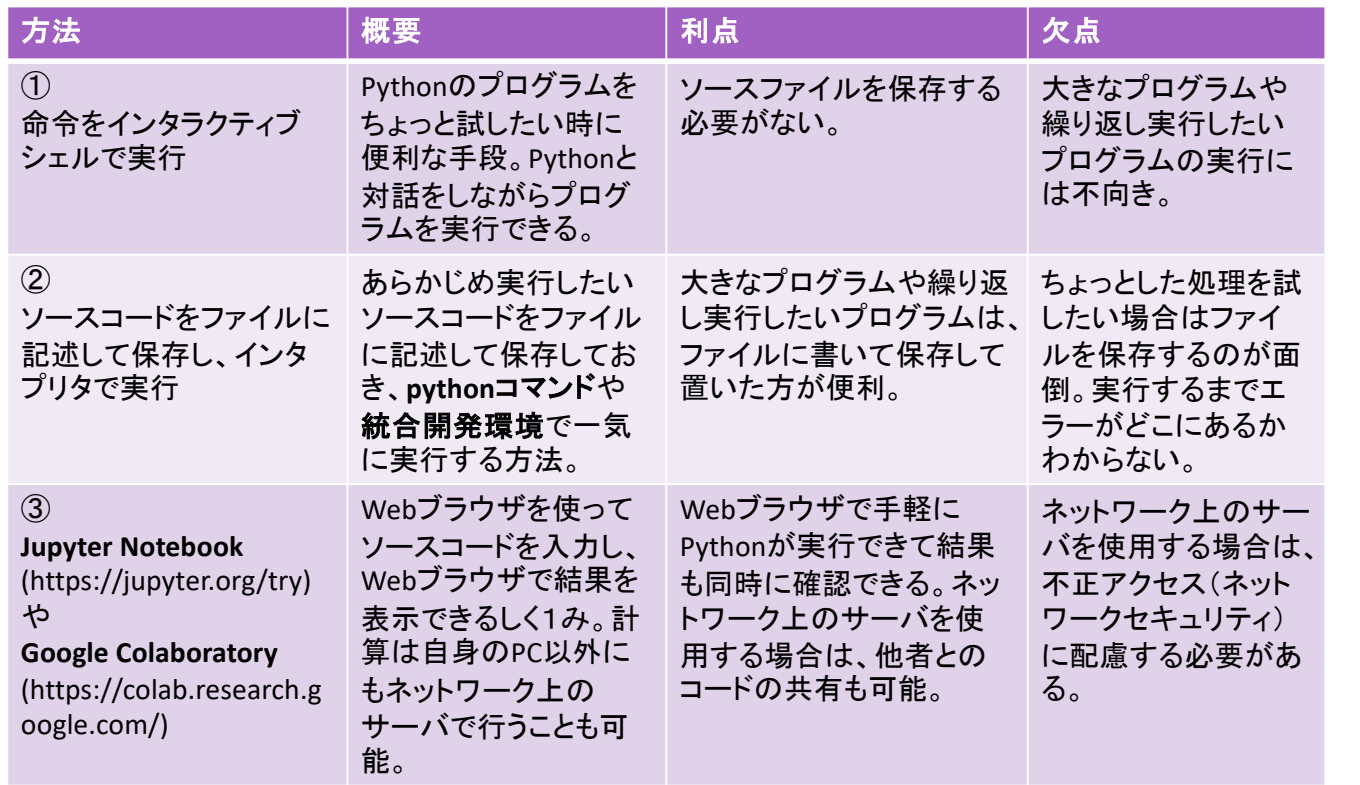

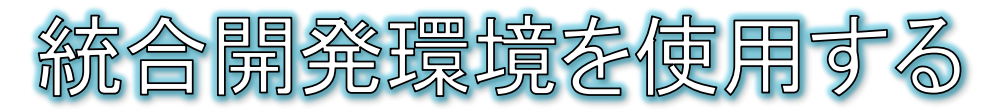

- 統合開発環境とは?
	- IDE (Integrated Development Environment)とも呼ばれる、プロ グラム開発のための専用ソフトのことです。
	- メモ帳などの単なるテキストエディタを用いた開発では、エディ タとインタプリタが別れているので保存から実行までが面倒で した。IDEを使えば、エディタとインタプリタが統合されているの で、保存したらボタン1つで実行できます。
	- IDEでは、プログラムが楽になる様々な仕掛け(支援機能)が 用意されています。
	- Pythonの統合開発環境
		- **PyScripter**
		- Eclipse + Pythonプラグイン
		- VSCode + Python Extension
		- Spyder
		- ・・・

- 15 -

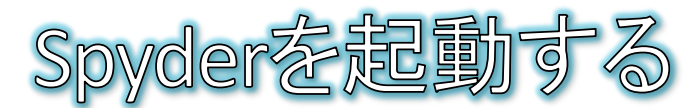

- [スタート]-[Anaconda3 (64-bit)]を開く
- Spyder (Anaconda3)を起動する
	- Spyderが英語メニューの場合は、メニューから[Tools]-[Preferences]を選択し、左から「General」 を選択する。「Advanced settings」タブの「Language」を「日本語」に設定し、「Apply」ボタンを押 して、さらに「Yes」ボタンで再起動すると日本語メニューに変更できる。
	- 画面の配色の変更は、メニューから[ツール]-[設定]をクリックし、左から「外見」を選択する。イ ーーン・コーン、スペイン・コール「フィーン」(2003年)ファン・コーラン・フェームのコースのテーマを「Light」に、構文強調テーマを「Spyder」に変更することで、下記のよ うな白地に黒の配色に変更することもできる。

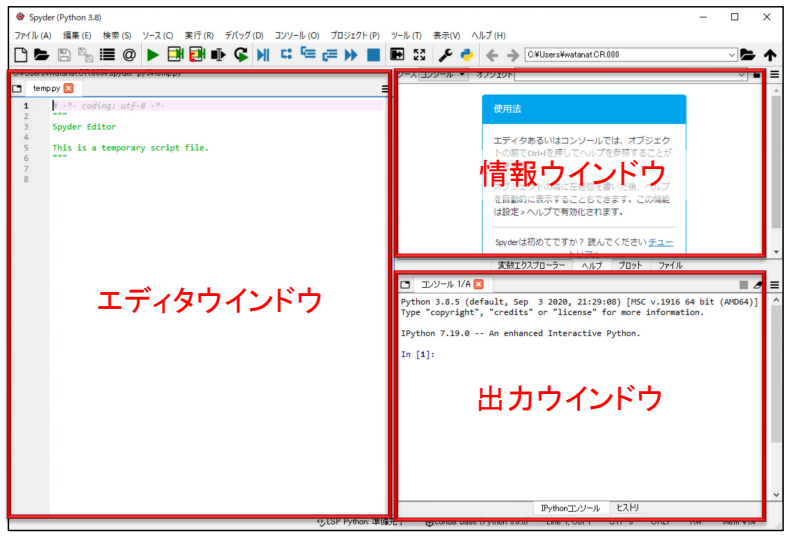

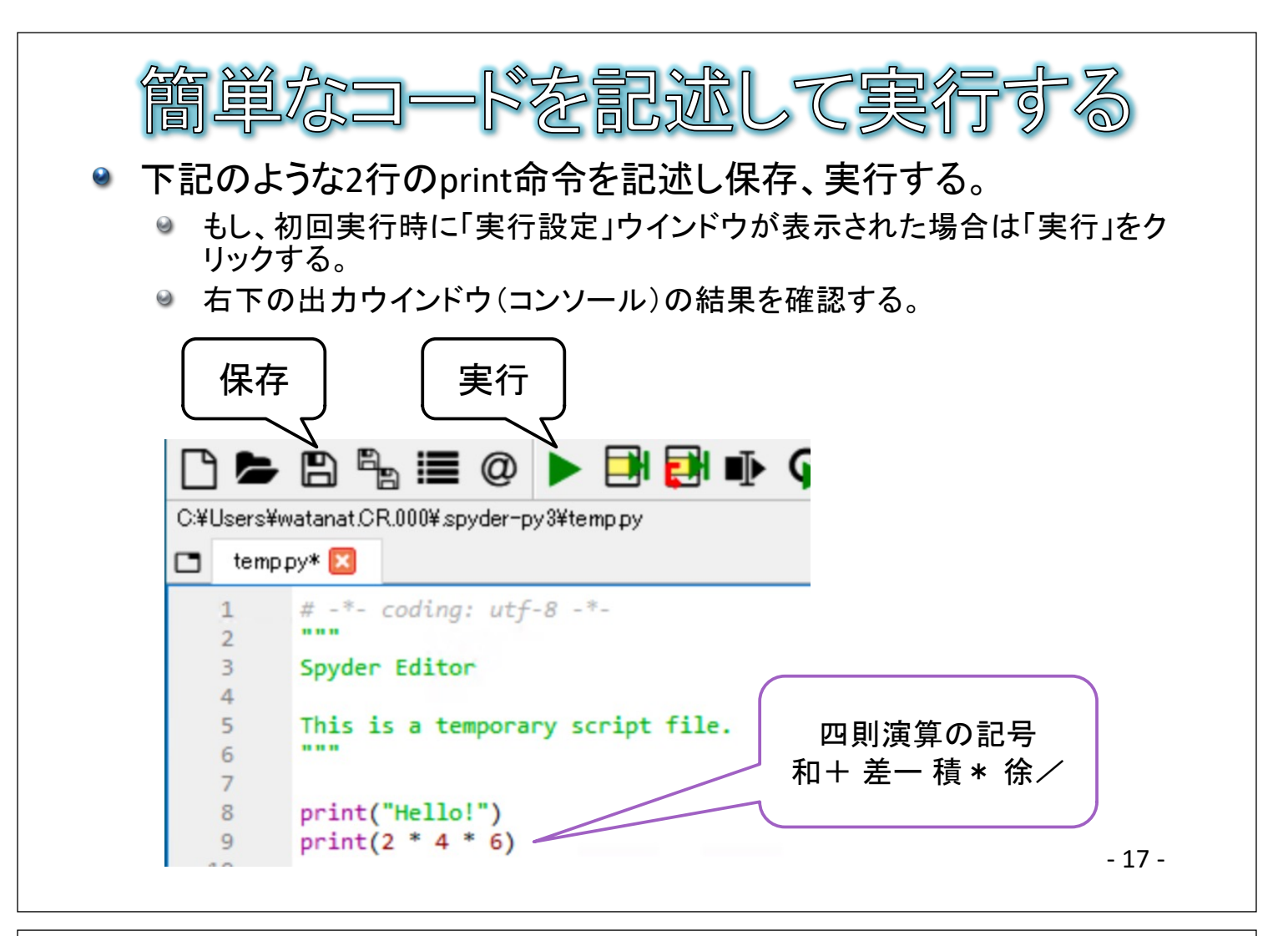

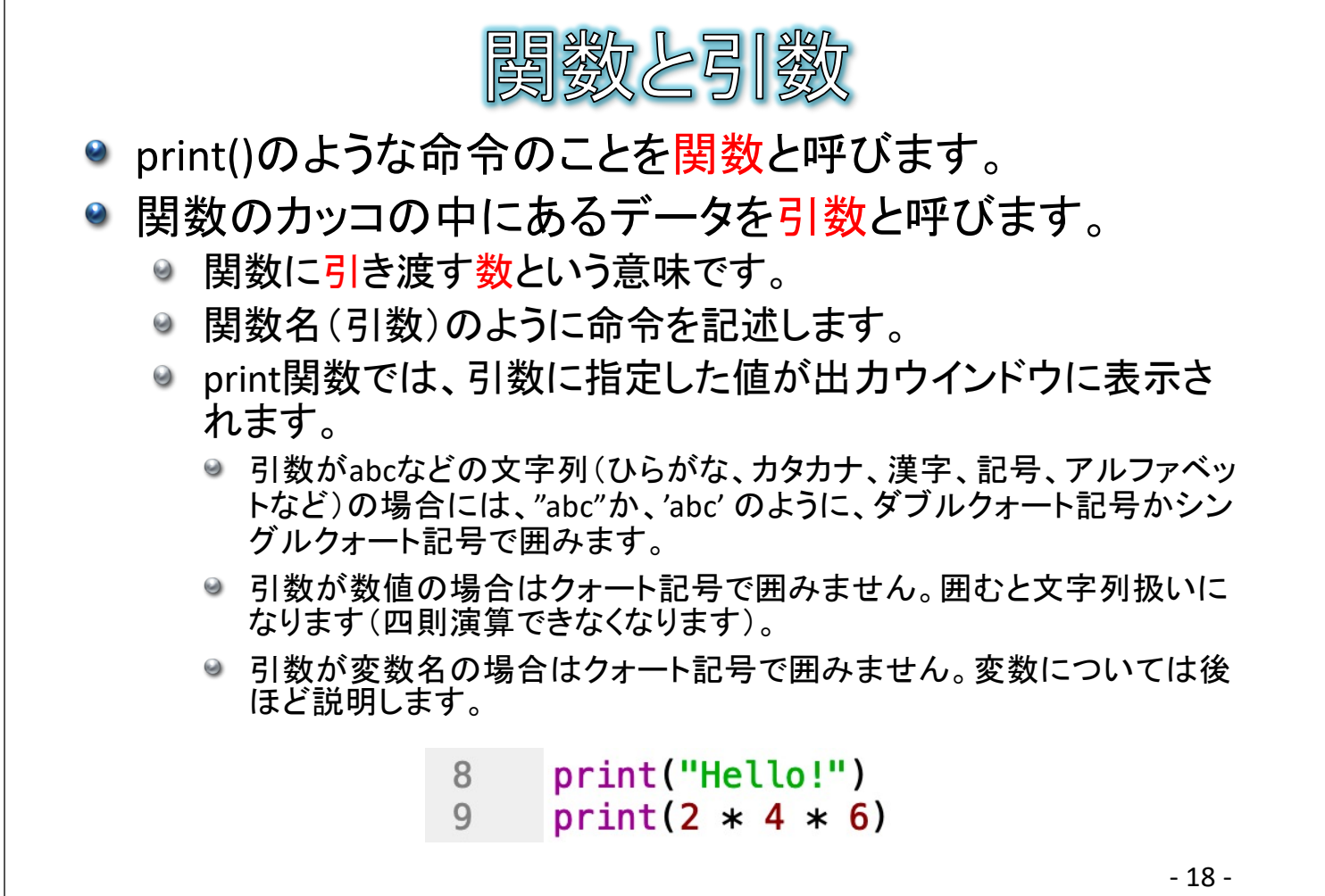

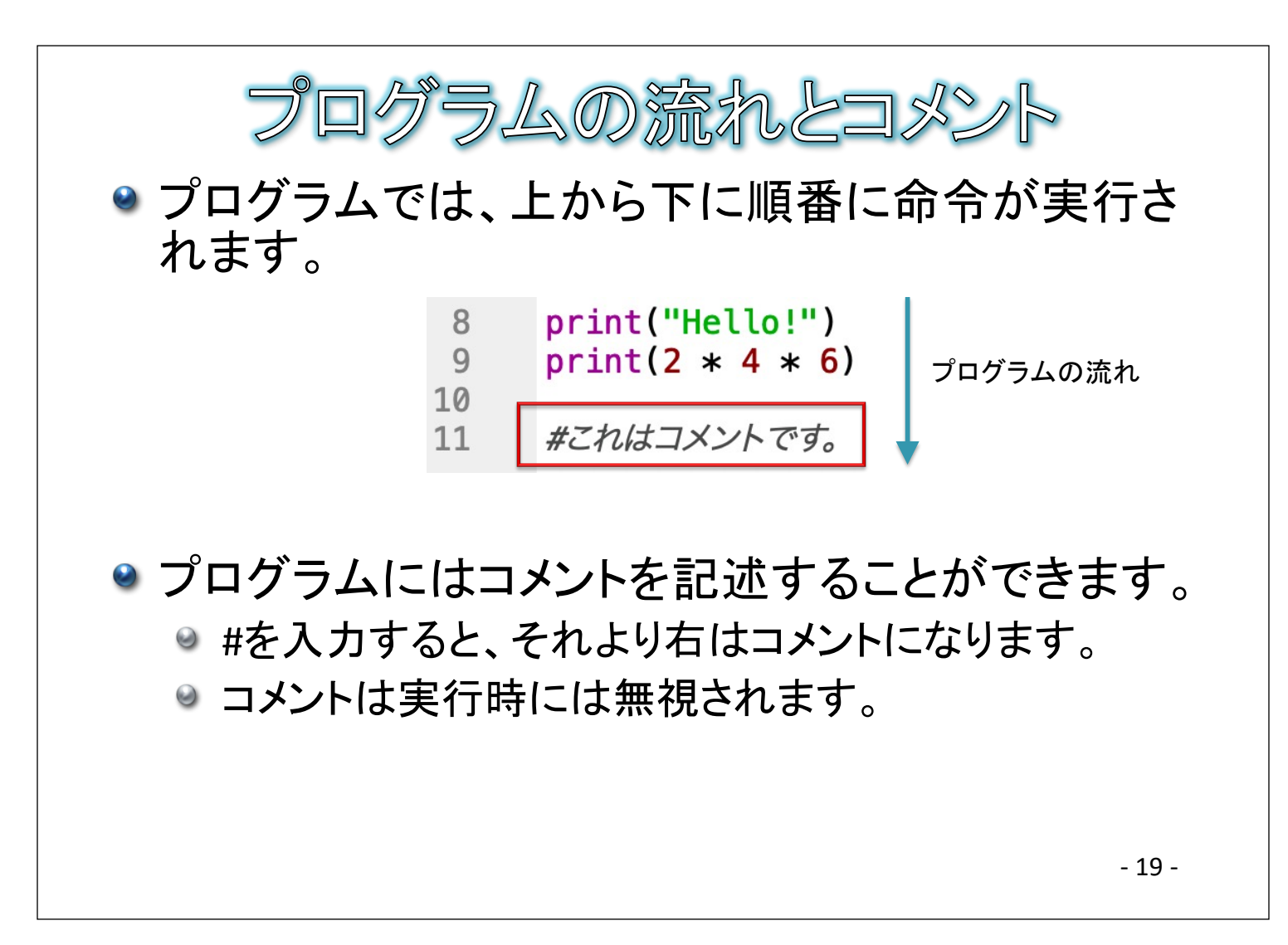